**Versuch-Startnummer-Weite Countdown Tachometer Start Ampel Fußball Gaelic Footbal**

 $O_{A}$ 

**Concentration Counter 2 Counters Tennis Safe Driving**

# **Commander**

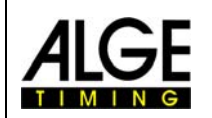

### **Wichtige Hinweise**

### **Allgemeine Hinweise**

Lesen Sie vor Inbetriebnahme Ihrer ALGE-TIMING Gerät diese Bedienungsanleitung genau durch. Sie ist Bestandteil des Gerätes und enthält wichtige Hinweise zur Installation, Sicherheit und bestimmungsgemäßen Gebrauch des Gerätes. Diese Bedienungsanleitung kann nicht jeden denkbaren Einsatz berücksichtigen. Für weitere Informationen oder bei Problemen, die in dieser Betriebsanleitung nicht oder nicht ausführlich genug behandelt werden, wenden Sie sich an Ihre ALGE-TIMING Vertretung. Kontaktadressen finden Sie auf unserer Homepage [www.alge-timing.com](http://www.alge-timing.com/) .

### **Sicherheit**

Neben den Hinweisen in dieser Bedienungsanleitung müssen die allgemeinen Sicherheits- und Unfallverhütungsvorschriften des Gesetzgebers berücksichtigt werden.

Das Gerät darf nur von eingeschultem Personal verwendet werden. Die Aufstellung und Installation darf nur laut den Angaben des Herstellers durchgeführt werden.

### **Bestimmungsgemäßer Gebrauch**

Das Gerät ist ausschließlich für die Zwecke einzusetzen, für die es bestimmt ist. Technische Abänderungen und jede missbräuchliche Verwendung sind wegen der damit verbundenen Gefahren verboten! ALGE-TIMING haftet nicht für Schäden, die durch unsachgemäßen Gebrauch oder falsche Bedienung verursacht werden.

### **Stromanschluss**

Die angegebene Spannung auf dem Typenschild muss mit der Spannung der Stromquelle übereinstimmen. Anschlussleitungen und Netzstecker vor jedem Betrieb auf Schäden prüfen. Beschädigte Anschlussleitungen unverzüglich von einem autorisierten Elektriker austauschen lassen. Das Gerät darf nur an einen elektrischen Anschluss angeschlossen werden, der von einem Elektroinstallateur gemäß IEC 60364-1 ausgeführt wurde. Fassen Sie den Netzstecker niemals mit nassen Händen an! Niemals unter Spannung stehende Teile berühren!

### **Reinigung**

Bitte reinigen Sie das Äußere des Gerätes stets nur mit einem weichen Tuch. Reinigungsmittel können Schäden verursachen. Das Gerät niemals in Wasser tauchen, öffnen oder mit nassen Lappen reinigen. Die Reinigung des Gerätes darf nicht mit Schlauch- oder Hochdruckwasserstrahl erfolgen (Gefahr von Kurzschlüssen oder anderen Schäden).

### **Haftungsbeschränkung**

Alle in dieser Anleitung enthaltenen technischen Informationen, Daten und Hinweise für die Installation und den Betrieb entsprechen dem letzten Stand bei Drucklegung und erfolgen unter Berücksichtigung unserer bisherigen Erfahrungen und Erkenntnissen nach bestem Wissen. Aus den Angaben, Abbildungen und Beschreibungen in dieser Anleitung können keine Ansprüche hergeleitet werden. Der Hersteller übernimmt keine Haftung für Schäden aufgrund Nichtbeachtung der Anleitung, nicht bestimmungsgemäßer Verwendung, unsachgemäßer Reparaturen, technischer Veränderungen, Verwendung nicht zugelassener Ersatzteile. Übersetzungen werden nach bestem Wissen durchgeführt. Wir übernehmen keine Haftung für Übersetzungsfehler, auch dann nicht, wenn die Übersetzung von uns oder in unserem Auftrag erfolgte.

### **Entsorgung**

Befindet sich ein Aufkleber mit einer durchgestrichenen Abfalltonne auf Rädern auf dem Gerät (siehe Symbol), bedeutet dies, dass für dieses Gerät die europäische Richtlinie 2002/96/EG gilt.

Informieren Sie sich über die geltenden Bestimmungen zur getrennten Sammlung von Elektro- und Elektronik-Altgeräten in Ihrem Land und entsorgen Sie Altgeräte nicht über Ihren Haushaltsabfall. Korrekte Entsorgung von Altgeräten schützt die Umwelt und den Menschen vor negativen Folgen.

### **Copyright by** ALGE-TIMING **GmbH**

Alle Rechte vorbehalten. Eine Vervielfältigung als Ganzes oder in Teilen ohne schriftliche Genehmigung des Urheberrechtsinhabers ist verboten.

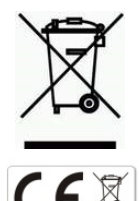

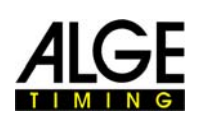

## **Inhaltsverzeichnis**

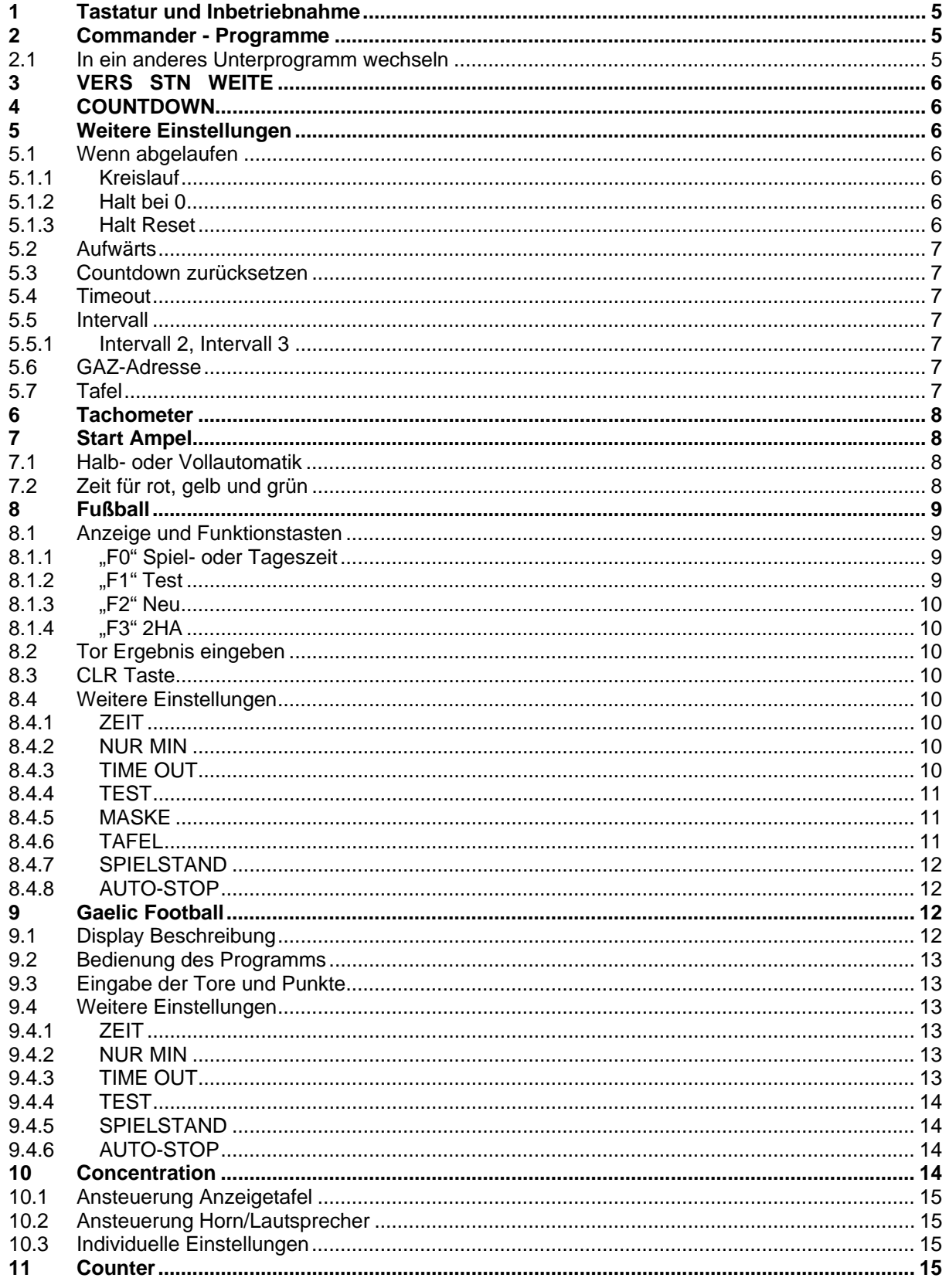

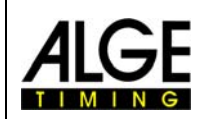

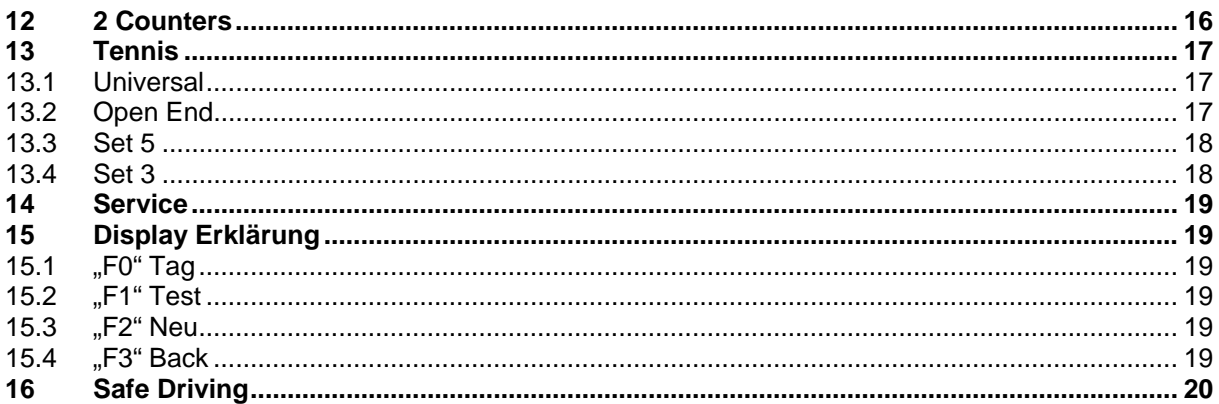

Technische Veränderungen vorbehalten!

ALGE Timy Commander manual copyright by:

**ALGE-Timing GmbH** Rotkreuzstraße 39 A-6890 Lustenau

Tel.: 0043 / 5577 / 85966 Fax: 0043 / 5577 / 85966-4 www.alge-timing.com office@alge-timing.com

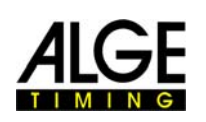

### <span id="page-4-0"></span>**1 Tastatur und Inbetriebnahme**

Siehe Timy Anleitung ALLGEMEIN

### **2 Commander - Programme**

- **Eingabeterminal für "Versuch Startnummer Weite"**
- **Countdown**
- **Tachometer**
- **Start Ampel**
- **Fußball**
- **Gaelic Football**
- **Concentration**
- **Counter**
- **2 Counters**
- **Tennis**
- **Safe Driving**
- **Countup**
- **Dreh-Sperre**
- **Motor-Sport**
- **Race Display**

### *2.1 In ein anderes Unterprogramm wechseln*

Taste drücken und mit den Tasten **oder Solange suchen bis Sie zum** 

Punkt "COMMANDER-PROG" kommen. Mit **oder Universiteinen** einwählen. Es erscheinen weitere Untermenüs. Ist der Name des aktuellen Programms vollständig sichtbar, können diverse Einstellungen vorgenommen werden. Ist der Name nur leicht sichtbar und kann nicht angewählt werden, können keine Einstellungen geändert werden.

Im Menüpunkt "PROGRAMME" finden Sie die derzeit möglichen Programme.

<span id="page-5-0"></span>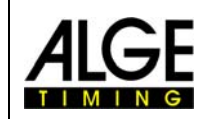

### **3 VERS STN WEITE**

Programm für die Eingabe des Versuches, der Startnummer und der Weite. Drücken Sie eine der vier Funktionstasten, um eine Eingabe zu tätigen. Haben Sie eine der vier Tasten gedrückt, muss die erste Ziffer blinken. Nach Eingabe der gewünschten Daten drücken Sie eine der beiden "OK" Tasten um zu bestätigen. Um eine neue Eingabe zu machen, müssen Sie wieder eine der vier Funktionstasten drücken.

### **4 COUNTDOWN**

Anzeige der Countdown Zeit und Einstellmöglichkeit der neuen Countdown Zeit.

Nach Eingabe der neuen Countdown Zeit mit "OK" Taste bestätigen.

In diesem Programm können noch diverse andere Einstellungen gemacht werden, die Sie wie in Punkt 2.1 beschrieben finden können.

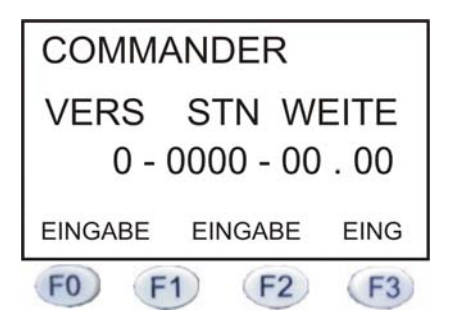

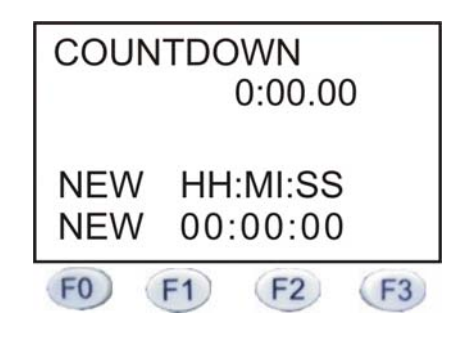

### **5 Weitere Einstellungen**

### *5.1 Wenn abgelaufen*

Hier wird die Art des Countdowns eingestellt: Kreislauf, halt bei 0, halt Reset und Countdown zurücksetzen.

### **5.1.1 Kreislauf**

Ist dieser Modus eingestellt, zählt der Countdown die angegebene Zeit herunter und beginnt wieder von neuem.

### **5.1.2 Halt bei 0**

In diesem Modus zählt der Countdown die eingestellte Zeit herunter und bleibt bei 0 stehen.

Um die Zeit neu zu starten, drücken Sie die Taste. Wollen Sie die Zeit zurücksetzen,

drücken Sie die CLR Taste. Der Timy fragt Sie nun, "Rücksetzen, F0 und F1 = JA oder F2 und  $F3 = NEIN^{\alpha}$ .

### **5.1.3 Halt Reset**

In diesem Mode wird der Countdown nach Ablaufen der Zeit automatisch wieder auf die eingestellte Zeit zurückgesetzt.

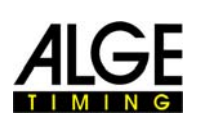

### <span id="page-6-0"></span>*5.2 Aufwärts*

Countdown zählt die eingestellte Zeit herunter und beginnt danach aufwärts zu zählen.

### *5.3 Countdown zurücksetzen*

Es kann in allen drei Varianten die Zeit während des Countdowns zurückgesetzt werden.

Drücken Sie die CLR Taste. Sie werden vom Timy gefragt: Rücksetzen, F0 und F1 = JA oder F2 und F3 =  $N EIN$ .

### *5.4 Timeout*

Hier kann eingestellt werden ob mit einem Handtaster (AK: 023-xx) oder der STOP Taste

die Countdown-Zeit angehalten werden kann oder nicht. Drückt man die START die Zeit wieder weiter. Taste. läuft

### *5.5 Intervall*

Hier können Sie die gewünschte Countdownzeit einstellen, aber max. 99 h 59 min. 59 sec.

### **5.5.1 Intervall 2, Intervall 3**

Hier können noch zusätzlich zwei Countdownzeiten eingestellt werden, die je nach Einstellung des Modus (Punkt 2.3.1.1 , 2.3.1.2 und 2.3.1.3) nacheinander ablaufen.

### *5.6 GAZ-Adresse*

Sind mehrere Anzeigetafeln aneinander angeschlossen, kann mit der GAZ-Adresse die Anzeigetafel angesteuert werden, die dieselbe Adresse (Daumenradschalter) hat.

### *5.7 Tafel*

Hier kann die Anzeigeart eingestellt werden.

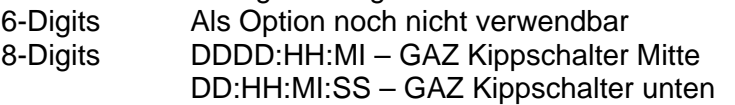

<span id="page-7-0"></span>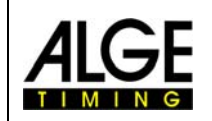

### **6 Tachometer**

Geschwindigkeitsmessung mit einem externen Sensor. Im Display werden die gemessene Geschwindigkeit, die eingestellte Distanz (Umfang des Reifens) und dem Intervall, in dem die Geschwindigkeitsmessung aktualisiert wird, angezeigt.

Wollen Sie diese Einstellungen ändern, gehen Sie vor wie in Punkt 2.1 beschrieben.

### **7 Start Ampel**

Zur Ansteuerung einer speziellen Anzeigetafel (z.B. Skispringen).

Es können folgende Einstellungen gemacht werden (siehe Punkt 2.1):

**Example 12** Halb- oder Vollautomatik

**Example 2** Zeit für rot, gelb und grün

### *7.1 Halb- oder Vollautomatik*

Ist die Automatik auf halb eingestellt, wird eine rot/gelb/grün Phase heruntergezählt und bleibt dann wieder stehen.

Ist die Automatik auf voll eingestellt, fängt die rot/gelb/grün

Phase immer wieder von neuem an. Nach jeder abgelaufenen Phase ertönt ein kurzer Piepton.

**STOP** 

Mit der **OFF** Taste kann die Ampel angehalten bzw. zurückgestellt werden.

### *7.2 Zeit für rot, gelb und grün*

Hier kann die Countdown-Zeit für die drei Phasen eingestellt werden. Möchten Sie eine Phase überspringen oder nicht anzeigen, müssen Sie die Zeit auf Null stellen.

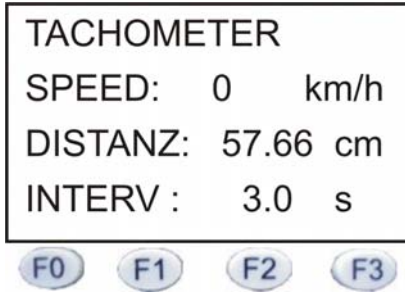

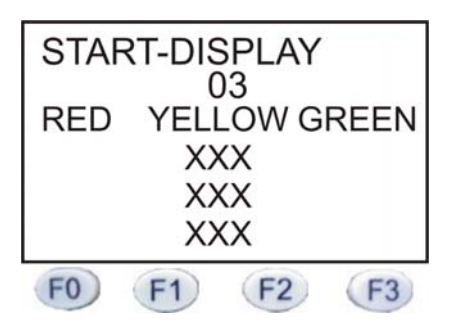

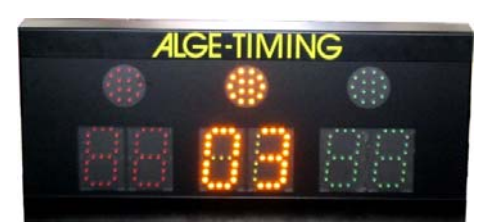

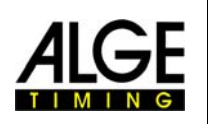

### <span id="page-8-0"></span>**8 Fußball**

Mit dem Timy Programm Fußball kann eine Standard Großanzeigetafel, D-LINE sowie eine Fußball-Großanzeigetafel (FB) angesteuert werden.

### *8.1 Anzeige und Funktionstasten*

Als Standard wird die aktuelle Tageszeit angezeigt (groß geschriebene Zeit).

Mit den Funktionstasten können folgende Funktionen vorgenommen werden:

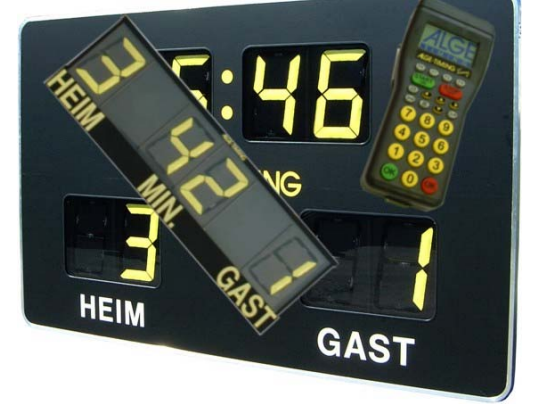

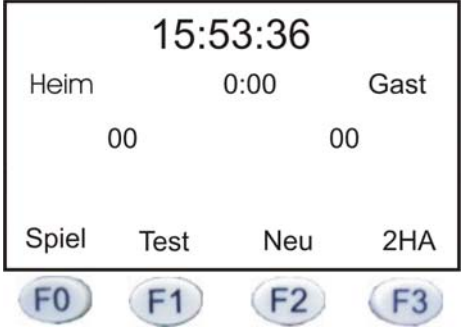

### **8.1.1 "F0" Spiel- oder Tageszeit**

Mit der "F0" Taste kann zwischen der Spiel- und Tageszeit gewählt werden. Ist z.B. auf Tageszeit eingestellt, wird diese groß hervorgehoben. Wollen Sie die Spielzeit anzeigen, drücken Sie auf die "F0" Taste.

 Die Tageszeit wird in den Hintergrund gestellt. Die Spielzeit, Heim und Gast Anzeige werden hervorgehoben.

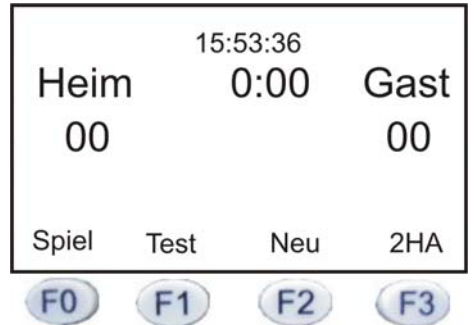

### **8.1.2 "F1" Test**

Drückt man diese Taste, wird ein automatischer Anzeigetest gestartet. Auf der Anzeigetafel werden abwechslungsweise 8er und blank angezeigt. Um den Test zu beenden, drücken Sie die Taste "F0".

<span id="page-9-0"></span>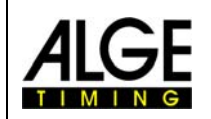

### **8.1.3 "F2" Neu**

Diese Taste funktioniert nur, wenn man im Spielzeitmodus ist. Es kann eine neue Spielzeit eingegeben werden. Bestätigen Sie die Eingabe mit einer der beiden "OK" Tasten.

### **8.1.4 "F3" 2HA**

2HA steht für 2. Halbzeit. Wird die "F3" Taste gedrückt, fragt Sie der Timy: "Bestätigung 2.Halbzeit?". Bestätigen Sie mit JA (F0 oder F1) oder mit NEIN (F2 oder F3). Haben Sie mit JA bestätigt, wechselt der Timy in den Spielzeitmodus mit einer vorgegebenen Zeit von 45 Minuten.

### *8.2 Tor Ergebnis eingeben*

Dies kann im Tages- und im Spielzeitmodus eingegeben werden. Die grüne "OK" Taste ist für das "Heim" Ergebnis, die rote für das "Gast"-Ergebnis. Es wird immer um eins erhöht. Es kann das Ergebnis auch über die Tastatur eingegeben und je nachdem mit der richtigen "OK" Taste bestätigt werden. Will man herunterzählen, muss man die "2nd" und die richtige "OK" Taste drücken.

### *8.3 CLR Taste*

Drückt man diese Taste, kann die Tafel auf blank geschaltet werden. Dies ist nach jedem Spiel empfehlenswert, damit die gelben Segmente nicht von der Sonne ausgebleicht werden.

**Um weitere Einstellungen zu tätigen, gehen Sie wie in Punkt 2.1 vor.**

### *8.4 Weitere Einstellungen*

### **8.4.1 ZEIT**

Stellen Sie ein, ob die Zeit abwärts- oder aufwärts zählen soll. Wird auf abwärts eingestellt, kann zusätzlich folgendes verändert werden:

### **8.4.2 NUR MIN**

Einstellmöglichkeit ist JA oder NEIN. JA bedeutet, dass wenn die Zeit gestartet wurde - (z.B. 5min) - der Minutenwechsel auf der Anzeigetafel erst dann erfolgt, wenn der Timy 3min 59sec anzeigt. Ist der Countdown abgelaufen, ertönt ein Piepton.

### **8.4.3 TIME OUT**

Hier kann eingestellt werden, ob die Zeit angehalten werden kann oder nicht.

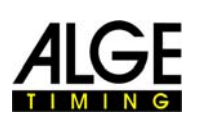

### <span id="page-10-0"></span>**8.4.4 TEST**

Es kann zusätzlich noch ein automatischer Anzeigetest eingestellt werden. Hierzu können aus zwei Möglichkeiten ausgewählt werden.

- **R** Power on Test
- **ISS** Tageszeit Test
- **ISS** Tageszeit AUS

Power on Test bedeutet, dass jedes Mal, wenn der Timy eingeschalten und in das Fußball Programm eingewählt wird, ein Anzeigetest wie in Punkt 2.7.2 beschrieben ist, gestartet wird.

Tageszeit Test bedeutet, es kann der automatische Anzeigetest zu einer bestimmten Tageszeit aktiviert werden.

Um diesen Test wieder zu deaktivieren, gehen Sie auf Tageszeit AUS und bestätigen mit der "OK" Taste.

### **8.4.5 MASKE**

Hier können die Fußball-Großanzeigetafeln auf die gewünschte Funktion programmiert werden.

**ISS** FB 645  $IRR$  FB 845 **ISS** FL 845  $R\$  FL 1045

Dies sollte ausschließlich von einem ALGE-Vertreter durchgeführt werden und wird normalerweise im Werk richtig eingestellt.

### **8.4.6 TAFEL**

In diesem Punkt wird die Type und die Anzeigeform eingestellt.

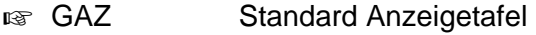

- **ISS** TIMETEMP Fußball-Großanzeigetafel
- **IS** D-LINE LED-Anzeigetafel

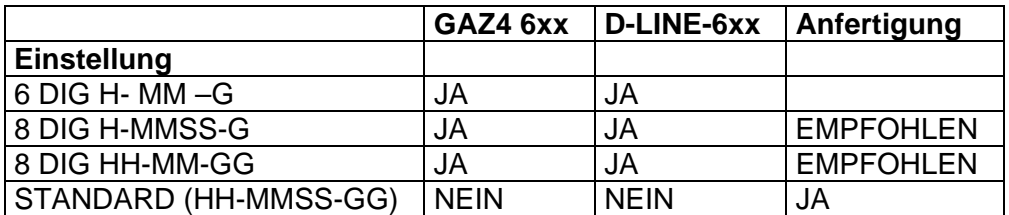

<span id="page-11-0"></span>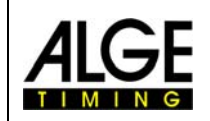

### **8.4.7 SPIELSTAND**

Einstellmöglichkeit, ob der aktuelle Spielstand **IMMER** oder **NUR BEIM SPIEL**  (Spielzeitmodus) angezeigt wird.

### **8.4.8 AUTO-STOP**

Automatischer Spielzeit Stop nach 45 min. und 90 min.

### **9 Gaelic Football**

Beim Gaelic Football, welches in Irland, Schottland und Australien gespielt wird, müssen zwei Mannschaften einen Ball ins gegnerische Tor oder aber zwischen die Torstangen (oberhalb des Tores) des Gegners bringen. Für einen Ball im Tor (das richtige "Goal") gibt es 3 Punkte und für einen Treffer zwischen den Torstangen einen Punkt.

Cúl steht für Tore

Cúilín steht für Punkte

# $C([0]$

### *9.1 Display Beschreibung*

- 1. Tageszeit
- 2. Spielzeit
- 3. Tore
- 4. Cursor
- 5. Punkte

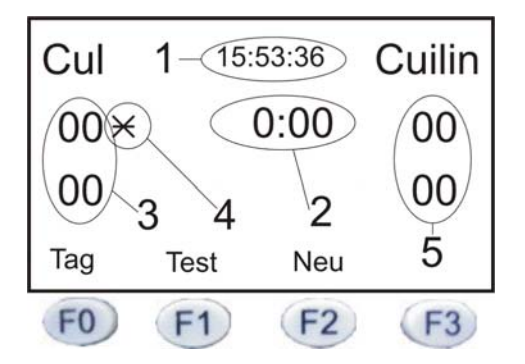

Das Programm ist fast wie Fußball aufgebaut. Der

Unterschied besteht darin, dass 2 x Tore (Cúl) und 2 x Punkte (Cúilín) eingegeben werden können.

Mit den Pfeiltasten kann der Cursor (4) bewegt werden.

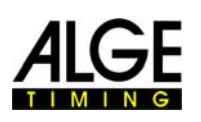

### <span id="page-12-0"></span>*9.2 Bedienung des Programms*

Ist die Tageszeit (1) klein und der Rest groß geschrieben, befindet man sich im Spielzeitmodus. Mit der Taste "F0" kann auf den Tageszeitmodus und wieder zurück gewechselt werden.

Mit der Taste "F1" kann ein Anzeigetest gestartet werden. Auf der Anzeigetafel wird abwechselnd blank oder alles 8er angezeigt. Durch Drücken der Taste "F0" wird der Test beendet.

Mit der "F2" Taste gelangt man zur Abfrage "Spielzeit eingeben" ja oder nein. Drücken Sie die Taste "F2" oder "F3" (NEIN) kommt die Abfrage "Tageszeit eingeben" ja oder nein. Wenn Sie wieder nein drücken, wird in den normalen Anzeigebetrieb gewechselt.

### *9.3 Eingabe der Tore und Punkte*

Mit den Pfeiltasten den Cursor (4) auf die richtige Position bringen. Grüne "OK" Taste eine Zahl aufwärts, rote "OK" Taste eine Zahl abwärts. Es kann auch eine Zahl direkt eingegeben werden. Gewünschten Wert eingeben und mit einer "OK" Taste bestätigen.

**Um weitere Einstellungen zu tätigen, gehen Sie wie in Punkt 2.1 vor.** 

### *9.4 Weitere Einstellungen*

### **9.4.1 ZEIT**

Stellen Sie ein, ob die Zeit abwärts- oder aufwärts zählen soll. Wird auf abwärts eingestellt, kann zusätzlich folgendes verändert werden. Hier kann auch die Tageszeit neu eingestellt werden. **Werkseinstellung ist aufwärts** 

### **9.4.2 NUR MIN**

Einstellmöglichkeit ist JA oder NEIN. JA bedeutet, dass wenn die Zeit gestartet wurde - (z.B. 5min) - der Minutenwechsel auf der Anzeigetafel erst dann erfolgt, wenn der Timy 3min 59sec anzeigt. Ist der Countdown abgelaufen, ertönt ein Piepton. **Werkseinstellung ist NEIN** 

### **9.4.3 TIME OUT**

Hier kann eingestellt werden, ob die Zeit angehalten werden kann oder nicht. **Werkseinstellung ist NEIN** 

<span id="page-13-0"></span>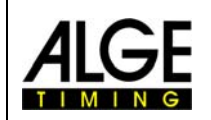

### **9.4.4 TEST**

Es kann zusätzlich noch ein automatischer Anzeigetest eingestellt werden. Hierzu können aus zwei Möglichkeiten ausgewählt werden.

- **R** Power on Test
- **ISS** Tageszeit Test
- **ISS** Tageszeit AUS

Power on Test bedeutet, dass jedes Mal, wenn der Timy eingeschalten und in das Fußball Programm eingewählt wird, ein Anzeigetest wie in Punkt 2.7.2 beschrieben ist, gestartet wird.

Tageszeit Test bedeutet, es kann der automatische Anzeigetest zu einer bestimmten Tageszeit aktiviert werden.

Um diesen Test wieder zu deaktivieren, gehen Sie auf Tageszeit AUS und bestätigen mit der "OK" Taste.

**Werkseinstellung ist AUS** 

### **9.4.5 SPIELSTAND**

Einstellmöglichkeit, ob der aktuelle Spielstand **IMMER** oder **NUR BEIM SPIEL**  (Spielzeitmodus) angezeigt wird. **Werkseinstellung ist NUR BEIM SPIEL** 

### **9.4.6 AUTO-STOP**

keine Funktion

### **10 Concentration**

Zur Ansteuerung einer Anzeigetafel mit voreingestellten Countdown Zeiten die aber auch je nach Anwendung selbst programmierbar sind.

Es sind 8 Countdown Zeiten voreingestellt die mit den Funktionstasten abgerufen werden können.

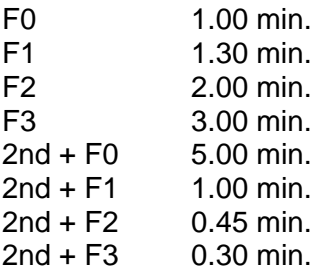

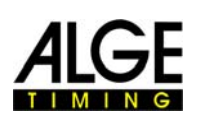

### <span id="page-14-0"></span>*10.1 Ansteuerung Anzeigetafel*

Die Tageszeit wird immer auf die Adresse 0 gesendet. Die Countdown Zeit kann auf die Adresse 1-8 gesendet werden.

z.B. Anzeigetafel auf Adresse 3 Beim Timy 3 eingeben und mit "OK" Taste bestätigen

### *10.2 Ansteuerung Horn/Lautsprecher*

Als Zusatzfunktion wurde eine Ansteuerung für ein Horn oder Lautsprecher vorgesehen. Über den Multiport-Stecker kann ein Horn mit 8 Ohm und 8 Wmax direkt angesteuert werden.

Für stärkere Signalgeber ist eine Zusatzschaltung erforderlich.

### **Um weitere individuelle Einstellungen zu tätigen, gehen Sie wie in Punkt 2.1 vor.**

### *10.3 Individuelle Einstellungen*

Wählen Sie aus, auf welcher Nummer einer Funktionstaste Sie Veränderungen vornehmen wollen. Die Vorgangsweise ist immer dieselbe.

- **ZEIT:** Einstellen der gewünschten Countdown Zeit
- **START:** Gibt an, wie lange das Signal beim Start des Countdown ertönt
- **ZIEL:** Gibt an, wie lange das Signal beim Stop oder Countdown Ende ertönt

**WARNTON:** Hier können noch zusätzlich 3 Signal Töne zwischen der eingestellten Countdown Zeit programmiert werden. **ZEIT 1** Wann ertönt der Signal Ton?  **SIGNAL 1** Wie lange ertönt der Signal Ton?  **etc.** 

### **11 Counter**

Einfacher Auf- bzw. Abzähler.

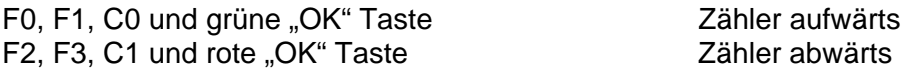

Es kann auch eine Zahl direkt eingegeben werden. Mit "OK" Taste bestätigen.

<span id="page-15-0"></span>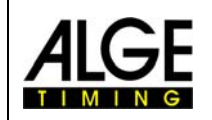

### **12 2 Counters**

Zweifacher auf- oder abwärts Zähler.

Linker Zähler F0, F1, C0 und grüne "OK" Taste Rechter Zähler F2,F3,C1 und rote "OK" Taste

Es kann aber auch direkt über die Tastatur eine Zahl eingegeben werden. Dies muss mit der entsprechenden "OK" Taste quittiert werden.

Im Untermenü von 2 Counters kann noch eingestellt werden ob auf- oder abwärts gezählt wird.

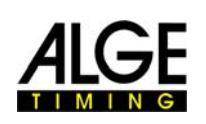

### <span id="page-16-0"></span>**13 Tennis**

Zu Beginn des Programms Tennis wird folgendes abgefragt;

- **ISS** UNIVERSAL
- **IS OPEN END**
- $\sqrt{3}$  SET 5
- **I®** SET 3

### *13.1 Universal*

Wird diese Art der Anzeige gewählt, können alle verschiedenen Spielarten angezeigt werden (3-Satz, 5-Satz).

Der Nachteil dieser Tafel ist, dass man nicht die Ergebnisse der abgeschlossenen Sätze sieht. Man kann aber ablesen, wer bisher wie viele Sätze gewonnen hat.

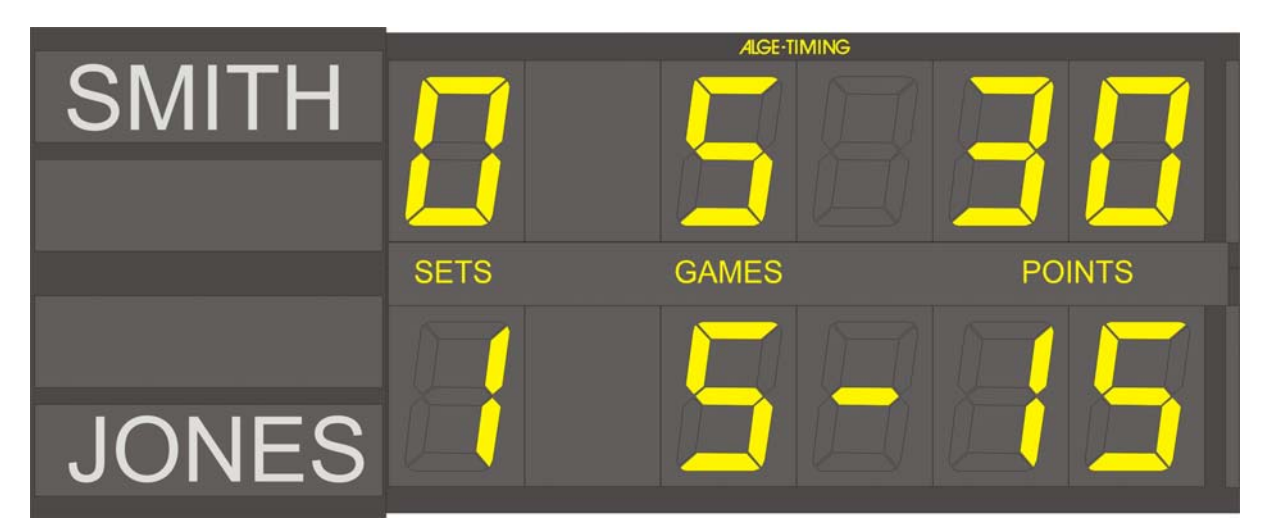

### *13.2 Open End*

Wird mit einer Universal Tafel gespielt.

<span id="page-17-0"></span>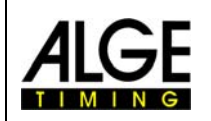

### *13.3 Set 5*

Auf 5 Sätze wird bei größeren Turnieren und im Daviscup gespielt. Für Vereine ist diese Art von Anzeigtafel meist nicht nötig, da man mit der Tafel für Universal auch ein 5-Satz Match angezeigt werden kann.

Die Tafel 5-Satz-Tennis hat die Möglichkeit alle 5 Sätze, das laufende Game und den Aufschläger anzuzeigen.

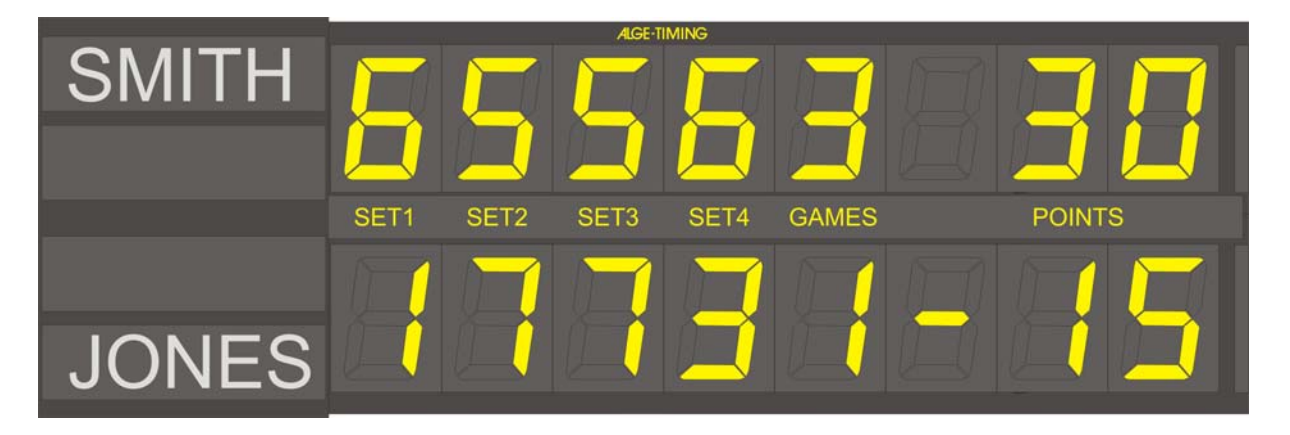

### *13.4 Set 3*

Auf drei Sätze (zwei Gewinnsätze) wird im Tennis am häufigsten gespielt. Die Anzeigetafel zeigt die drei Sätze, das laufende Spiel und den Aufschläger an.

Auf einer Tafel die für 3-Satz-Tennis geeignet ist, kann auch mit dem Programm Universal gearbeitet werden ( es muss nur das Zwischenblech getauscht werden). Damit ist es auch möglich ein 5-Satz Match anzuzeigen.

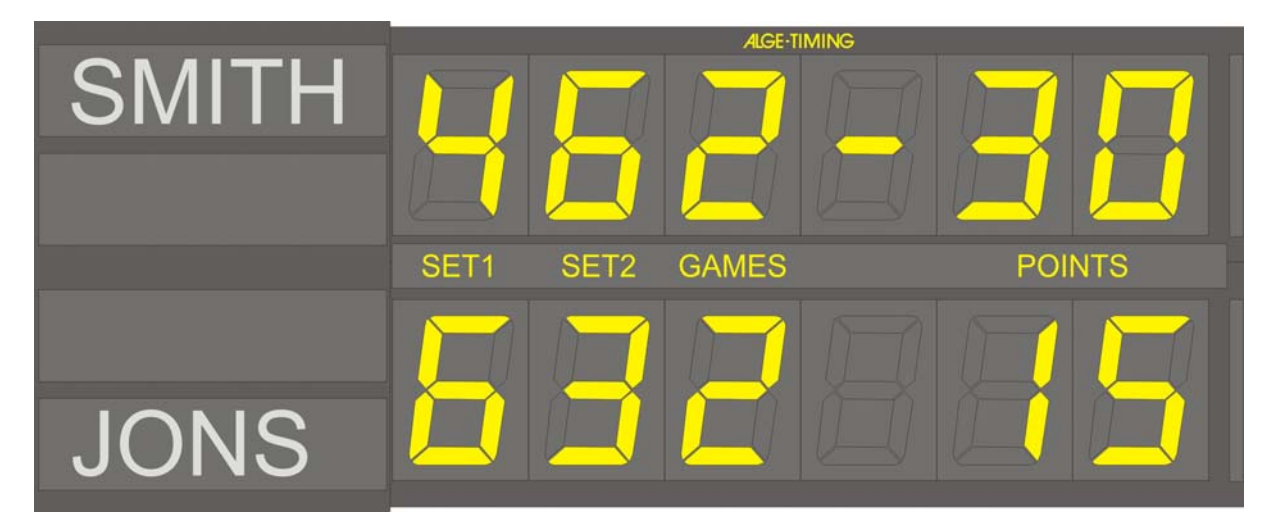

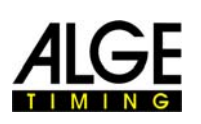

### <span id="page-18-0"></span>**14 Service**

Nach Auswahl der Spielart wird abgefragt welche Seite den ersten Aufschlag bekommt.

### **15 Display Erklärung**

Die Spieler sind mit GRUEN und ROT dargestellt. Mit den Funktionstasten können die im Display darüber stehenden Funktionen gewählt werden.

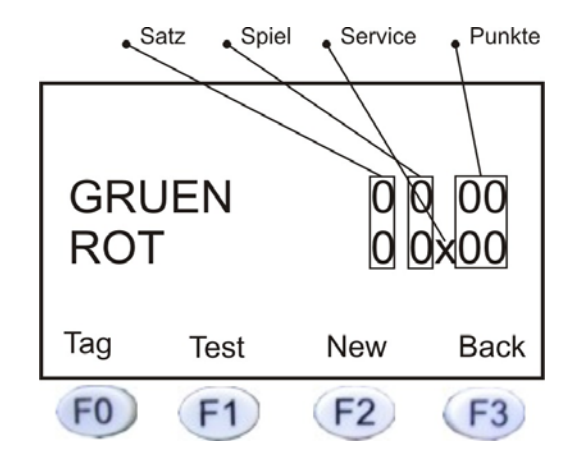

### *15.1 "F0" Tag*

Diese Funktion zeigt die eingestellte Tageszeit an. Über der "F0" Taste wird nun "Siel" angezeigt.

Durch nochmaliges Drücken gelangt man wieder in den Spiel-Modus.

### *15.2 "F1" Test*

Diese Funktion führt einen Test der Anzeigetafel durch. Auf den Anzeigetafeln wird abwechselnd "blank" und "8er" angezeigt. Durch Drücken der "F0" Taste (STOP) gelangt man wieder in den Spiele-Modus.

### *15.3 "F2" Neu*

In dieser Funktion kann ein neuer Spielstand oder ein neues Match ausgewählt werden,

### *15.4 "F3" Back*

Zum Korrigieren der Spielstände. Durch Drücken der "F3" oder "CLR" Taste, geht man einen Schritt zurück. Durch gleichzeitiges Drücken von "2nd" und "F3" oder "CLR" wieder einen Schritt nach vorn.

<span id="page-19-0"></span>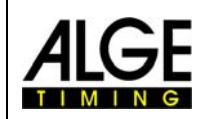

### **16 Safe Driving**

Das Programm "SAFE-DRIVING" ist ein Unterprogramm von "COMMANDER". Es dient für die Übung "**BREMSEN und AUSWEICHEN**" beim Fahrsicherheitstraining. Die Anzeigetafel (siehe Bild unten) wird von Timy gesteuert. Die Steuerung kann über Kabel bzw. Funk (Teledata TED) erfolgen.

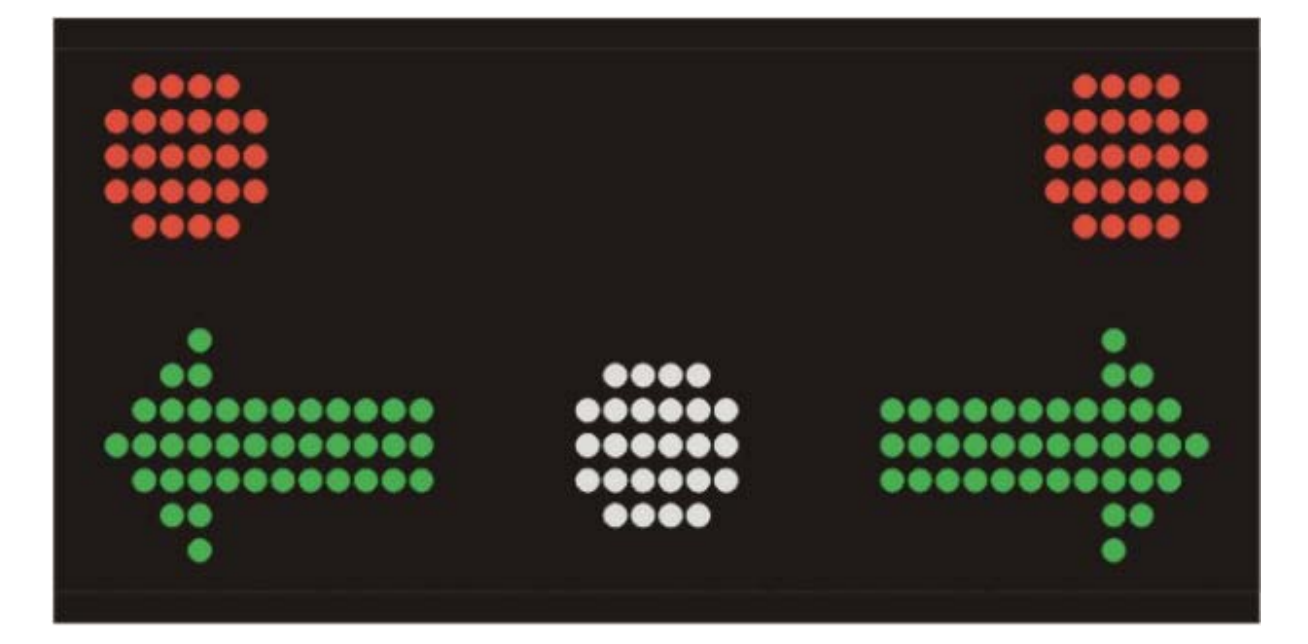

### **Bedienung:**

- Nach dem Einschalten, ist das System sofort bereit.
- Wenn ein Impuls von der Lichtschranke an Kanal 0 an den Timy gelangt, wird auf der Tafel der Bremsflash immer angesteuert.
- Die grünen Richtungspfeile oder die roten Ampeln werden je nach Einstellung und Verzögerung (von 0 bis 9 Zehntelsekunden) angesteuert.
- Ein Pfeil und eine Ampel können nie zugleich angesteuert werden.
- Im Display sind in der untersten Zeile die Einstellungen sichtbar. Direkt unter dem Display sind die Funktionstasten F0, F1, F2 und F3.
- Die Funktionstasten sind wie folgt belegt:
- F0: Stellt den Modus ein:
	- Ampel: Nur Ampeln Pfeil: Nur Pfeile Zufall: Ampel oder Pfeile oder Tafel bleibt dunkel

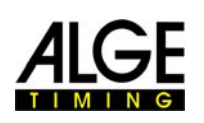

• F1: Stellt die Richtung ein:

 Links Rechts

Zufall: Links oder Rechts oder Tafel bleibt dunkel

### **BITTE BEACHTEN**:

Wenn man "AMPEL" z.B. "LINKS" einstellt, wird die rechte AMPEL eingeschaltet, da der Fahrer nach links ausweichen muss, und rechts die Ampel ROT anzeigt.

### **Tasten 0 bis 9:**

 Hier wird sofort die Verzögerung in Zehntel-Sekunden angezeigt. Die Wert steht über der "F2"-Position. Bereich von 0 bis 9 Zehntel sind möglich.

### **Anzeigetafel löschen:**

<F3> und <CLR>-Taste: Die Tafel wird komplett gelöscht.

### **Anzeigezeit auf der Anzeigetafel:**

Man kann mit der Tastenfolge <MENÜ> <DISPLAY> <SCHLEPPZEIT> die Schleppzeit einstellen. Wenn sie Null ist, bleibt die Tafel unverändert, sonst wird sie nach Ablauf Der Schleppzeit komplett gelöscht.

### **Einstellungen:**

Die Einstellungen werden nach dem Aus- & Einschalten nicht gespeichert, da sie sofort im Display sichtbar sind, und sofort geändert werden können.

### **Anzeigetafel Schnittstelle:** RS 232 Schnittstelle: 2400,N,8,1

Datenpakete sind 2 Byte ASCII Pakete Ax

- $A = ASCII 'A' = 0x41 = packet start$ <br> $X = state$
- $=$  state

*In state byte each one bit of lower 6 bits lights something:* 

- bit0 = linkes rotes Dot (linke rote Ampel)
- bit1 = linker Pfeil
- bit2 = weißes Dot (Bremslicht)
- bit3 = rechter Pfeil
- bit4 = rechtes rotes Dot (rechte rote Ampel)

Es gibt ein Timeout von 2 Sekunden. Wenn innerhalb von diesen 2 Sekunden nicht das gesamte Paket ankommt, wird auf den nächsten Paketstart gewartet.

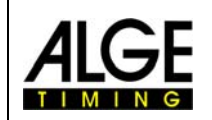

- **17 Countup**
- **18 Dreh-Sperre**
- **19 Motorsport**

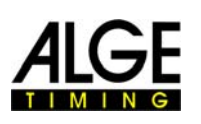

### **20 Race Display**

Programm zum Steuern einer Startampel. Wenn die Ampel auf Grün geschaltet wird, dann wird immer ein Impuls auf Kanal 0 ausgegeben, damit ein Zeitmessgerät gestartet werden kann.

- Die Ampel kann mit Countdown verwendet werden. Hier kann der Countdown von 5 bis 99 Sekunden eingestellt werden.
- Die Ampel kann nur mit Rot und Grün verwendet werden. Hier muss der Starter manuell mit den Tasten umschalten

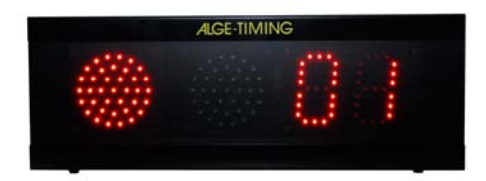

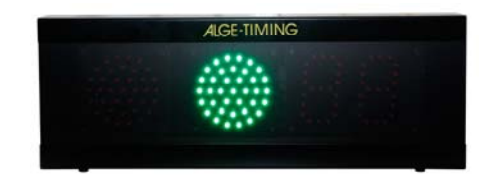

### *20.1 Bedienungstasten*

F0 oder OK (rot) ...........Ampel auf Rot (Countdown ist "blank") F1 oder OK (grün) ........Ampel auf Grün F2 .................................Ampel auf Rot mit voreingestellter Countdownzeit F3 .................................Ampel auf "Blank" (alles aus) START..........................Countdown wird gestartet

### *20.2 Einstellung der Menüs*

### **Countdown Intervallzeit:**

Zeit die heruntergezählt wird bevor die Ampel auf grün schaltet (F3 drücken und <START> drücken.

- <Menü>-Taste drücken
- <COMMANDER-PROG> auswählen
- <RACE DISPLAY> auswählen
- <SET INTERVALL> auswäheln
- Intervallzeit in Sekunden eingeben (zwischen 5 und 99)

### **Automatik Countdown Ablauf:**

Wenn der Countdown gestartet wird, dann beginnt mit der Grünphase der nächste Countdown. Die Anzeigezeit für Grün ebenfalls eingestellt werden (siehe nächster Punkt)

- <Menü>-Taste drücken
- <COMMANDER-PROG> auswählen
- <RACE DISPLAY> auswählen
- <AUTOMATIC> auswählen
- Automatischer Countdown Start mit <JA> oder <NEIN> auswählen

### **Anzeigezeit für Grün:**

Man kann einstellen, wie lange die Ampel grün anzeigt, bevor sie wieder auf Rot springt.

- <Menü>-Taste drücken
- <DISPLAY> auswählen
- <SCHLEPPZEIT 1> auswählen
- Intervallzeit in Sekunden eingeben (zwischen 1 und 99)

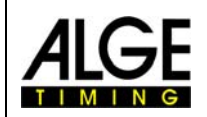